2023

# **SETP\_Label\_V24 System Developer's Manual**

**V1.1**

**DALIAN SERTAG TECHNOLOGY CO., LTD**

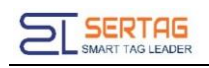

### **Contents**

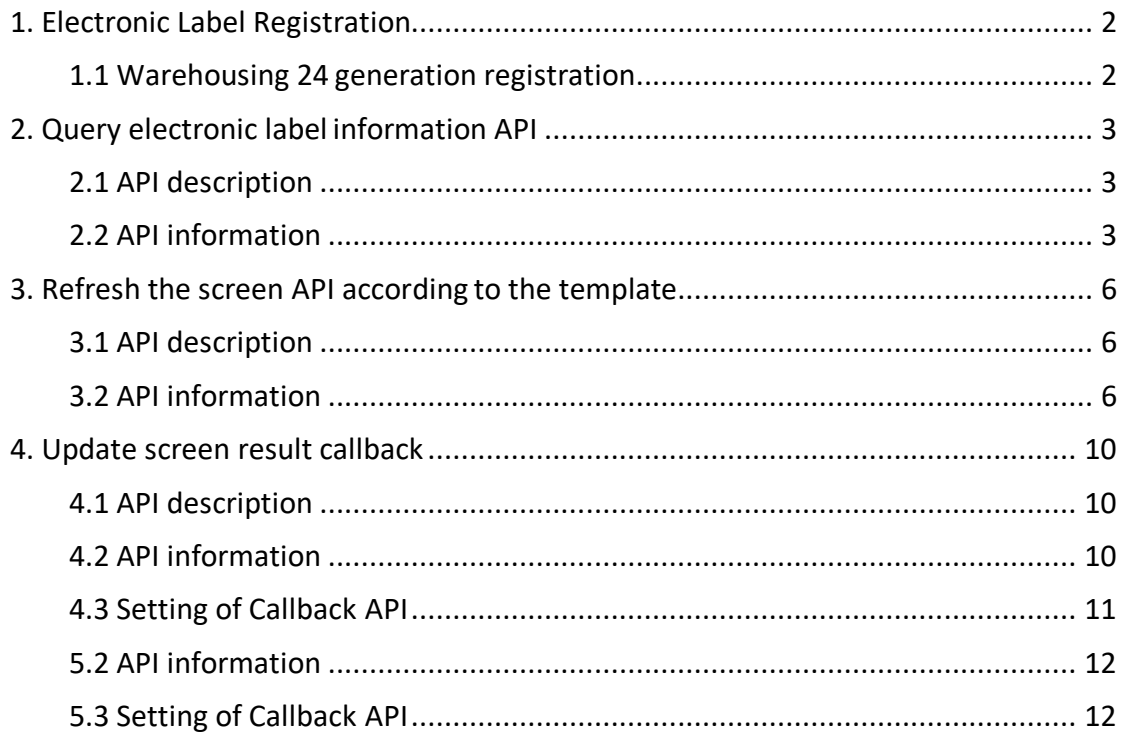

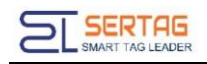

### <span id="page-2-0"></span>**1. Electronic Label Registration**

By manually triggering the registration of the electronic label to the system, the functional test can be carried out after the registration issuccessful.

Successful registration: display rssi:-xxdB, xx is greater than 0, the smaller the xx, the better the signal.

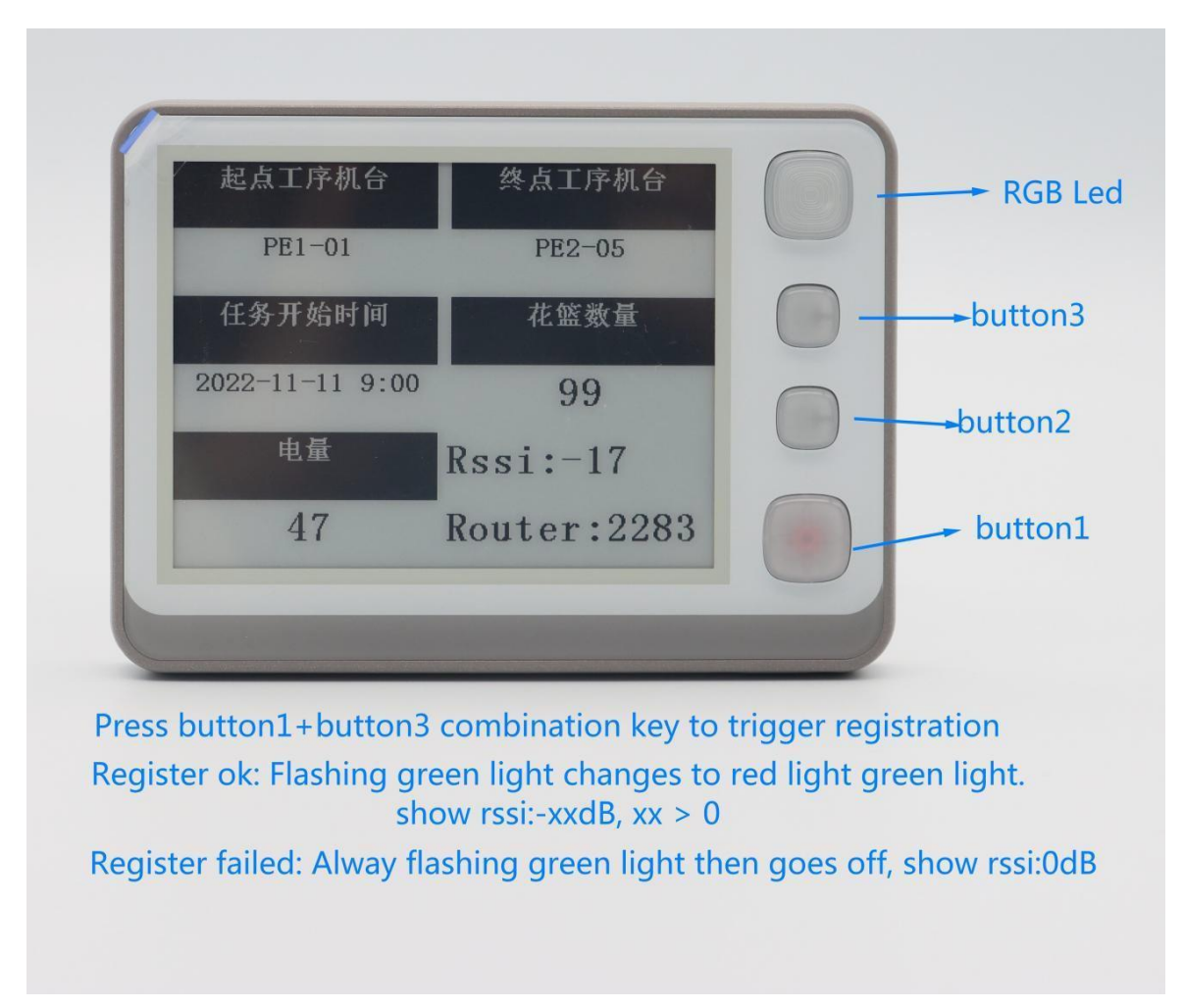

#### <span id="page-2-1"></span>**1.1 Warehousing 24 generation registration**

Successful registration shows rssi:-xxdB as follows:

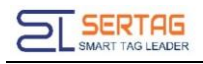

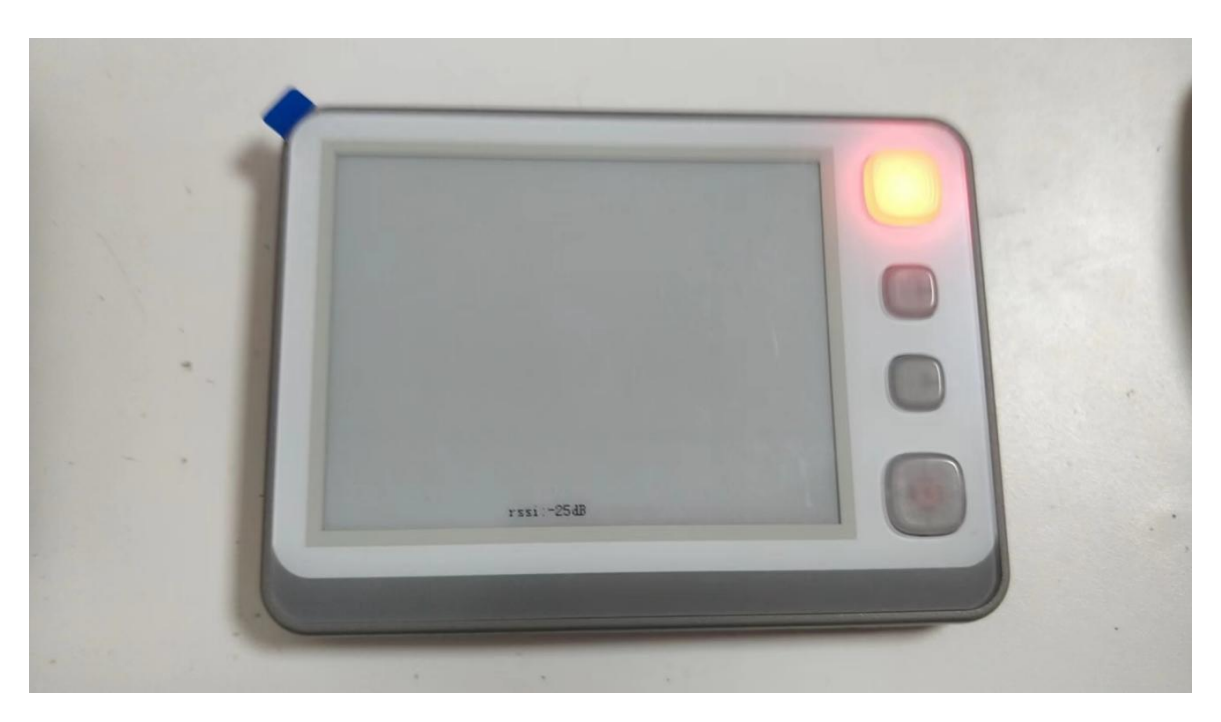

The smaller the absolute value, the worse the signal, generally  $0 \sim$  -75dB can communicate normally

### <span id="page-3-0"></span>**2. Query electronic label information API**

#### <span id="page-3-1"></span>**2.1 API description**

Query the information of electronic tags registered in thesystem。

#### <span id="page-3-2"></span>**2.2 API information**

APIaddress:*192.168.1.200/wms/associate/queryTagsInRouterId*

requesttype:*application/json*

request method:*post*

APIRemarks: Query the electronic label information according to the base station id

Debugging tool: ApiPost

Description of request body parameters:

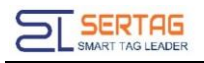

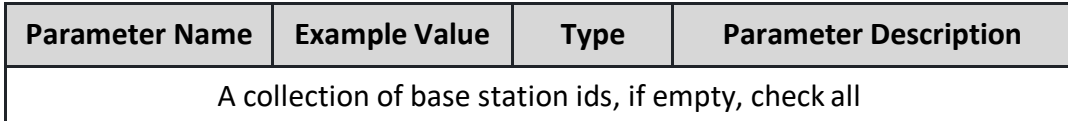

request example:

### **[1]**

Return parameter description: (200) success

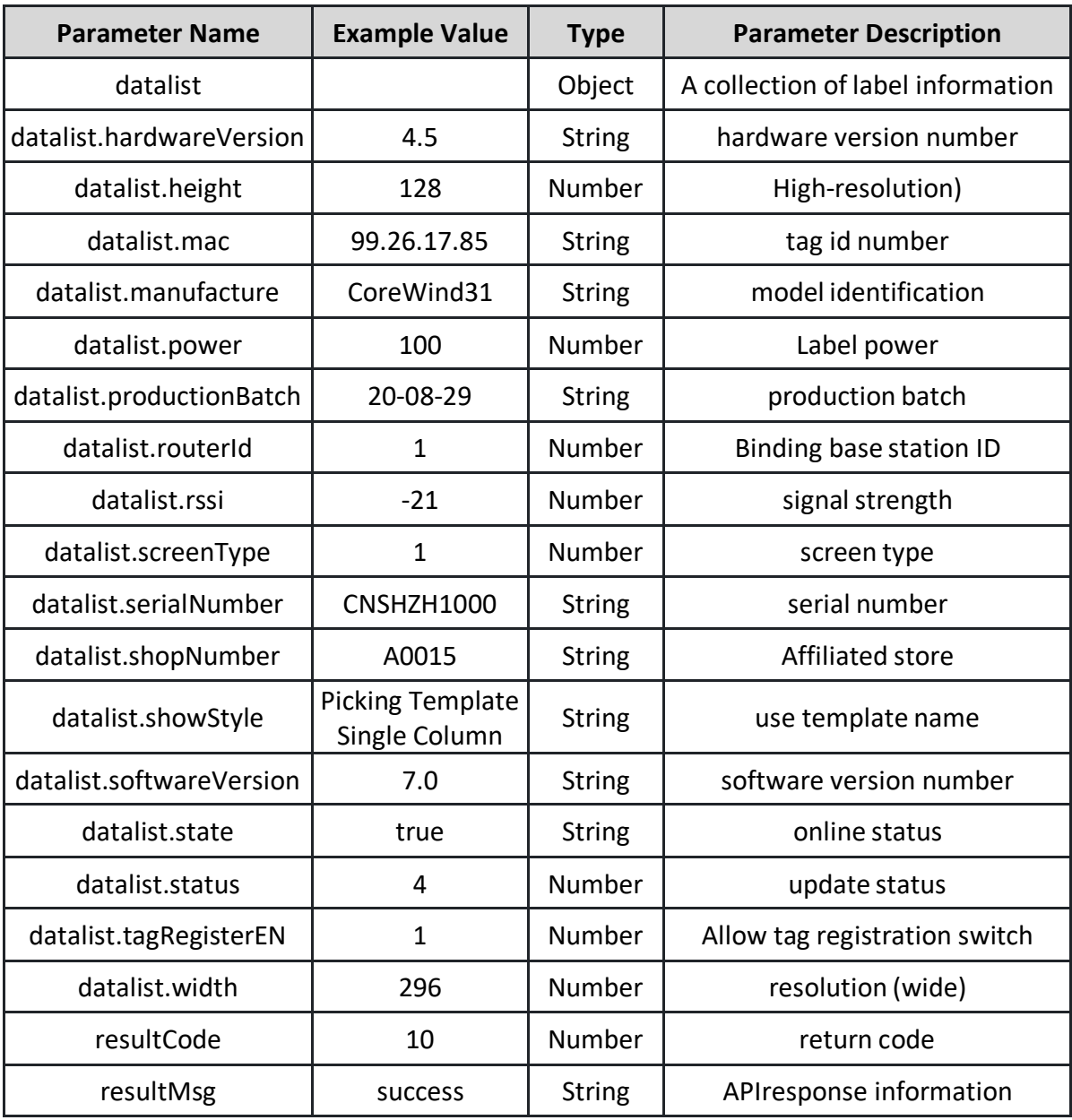

Return example: (200) success

**{**

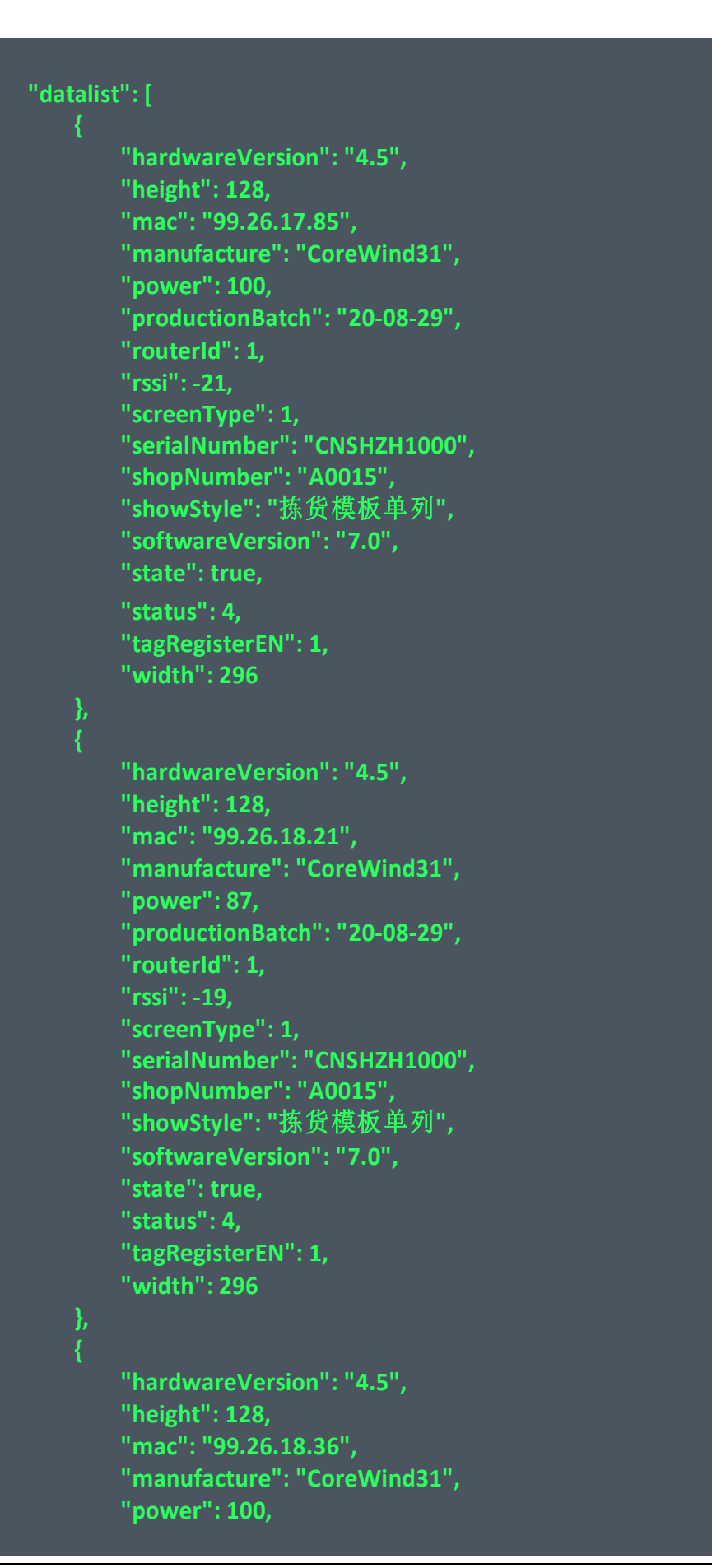

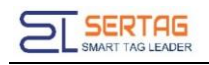

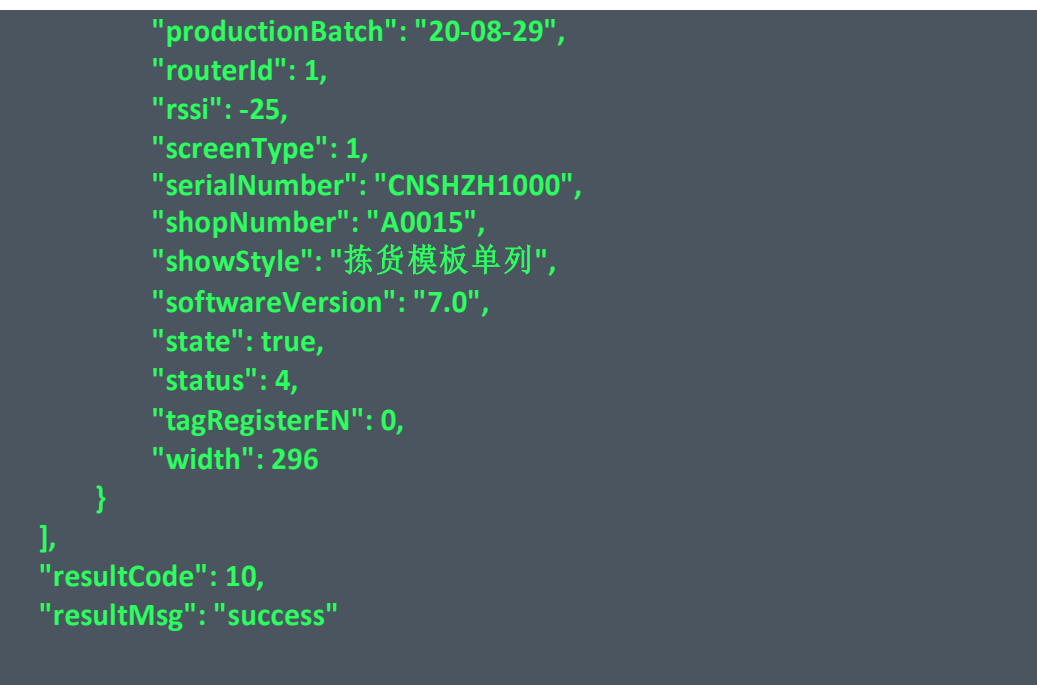

Return parameter description: (201) failed

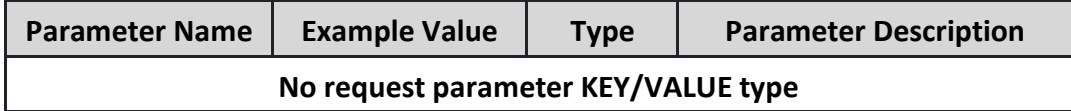

## <span id="page-6-0"></span>**3. Refresh the screen API according to the template**

#### <span id="page-6-1"></span>**3.1 API description**

**}**

The ink screen management system configures the template, and then calls the API according to the designed template

#### <span id="page-6-2"></span>**3.2 API information**

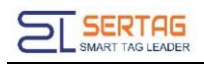

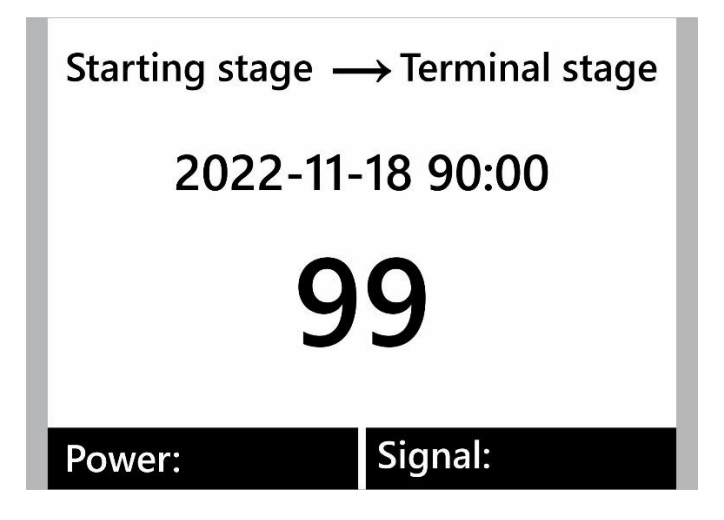

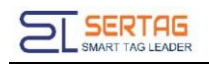

APIaddress:*[http://192.168.1.200/wms/associate/up](http://192.168.1.200/wms/associate/u)dateScreen*

*[http://192.168.1.200/wms/associate/refreshMovingTags \(](http://192.168.1.200/wms/associate/refreshMovingTags)Dedicated tomobile*

*scenes)*

request type:*application/json* 

request method:*post*

APIRemarks: No description yet

Debugging tool: ApiPost

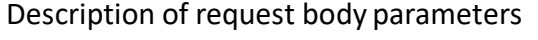

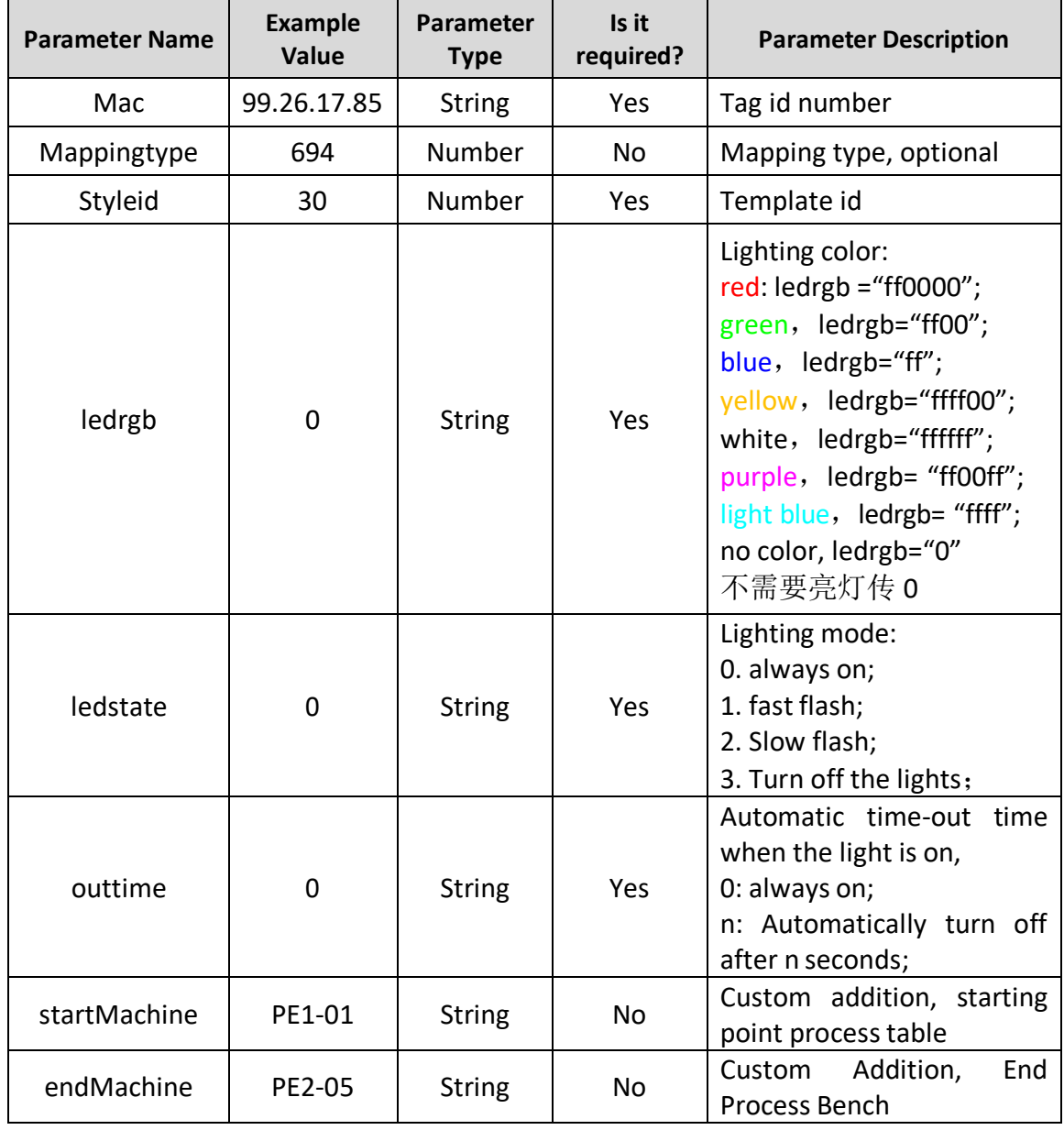

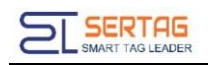

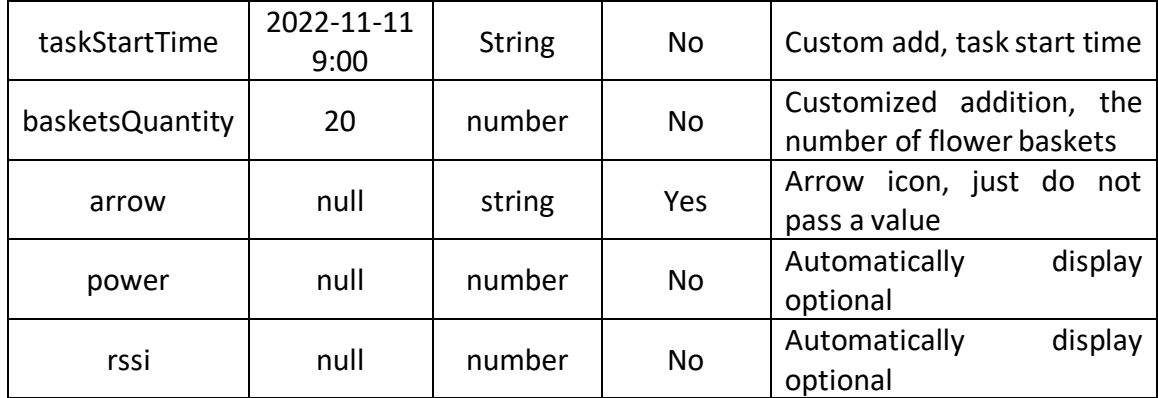

request example:

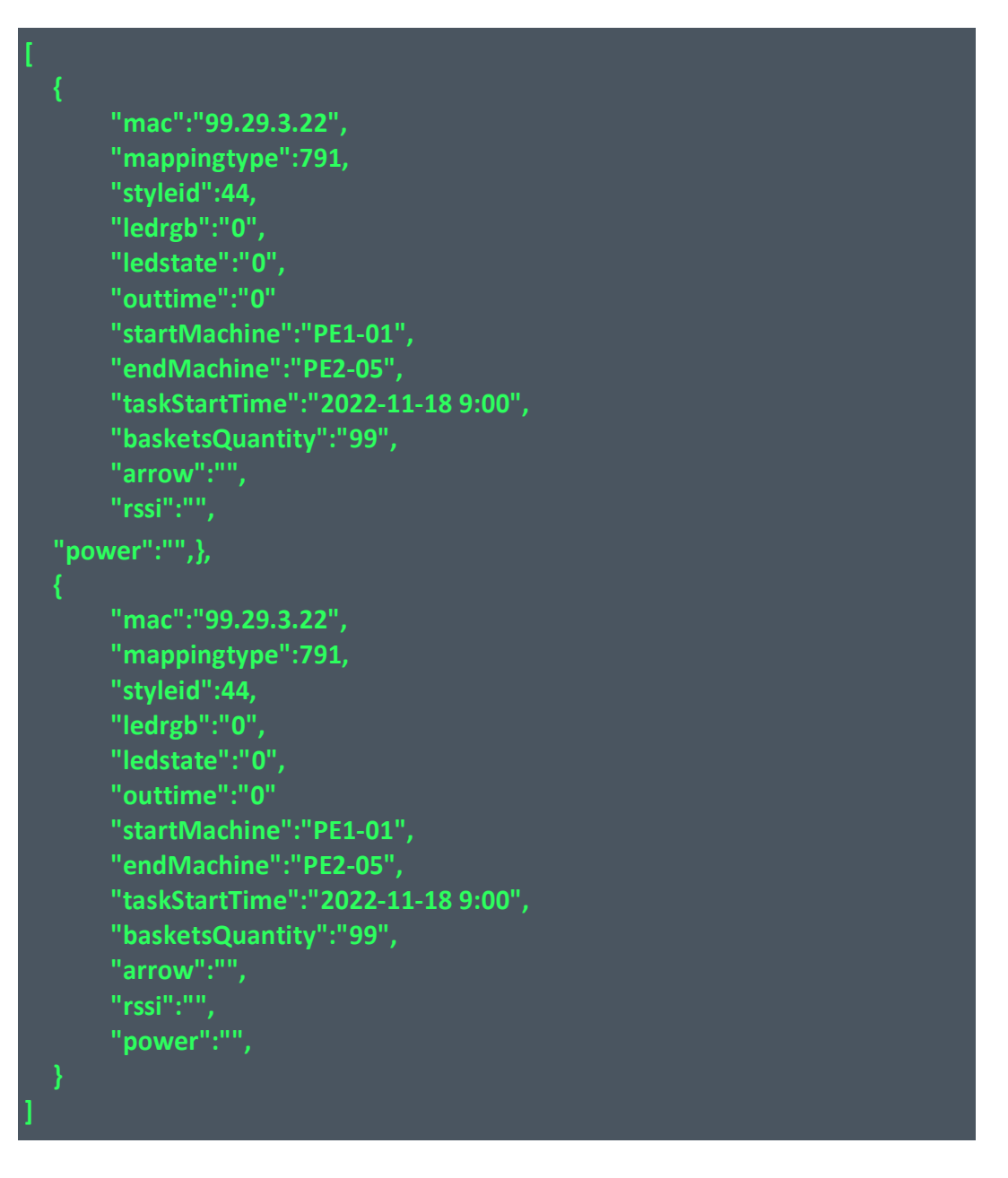

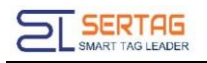

#### Return parameter description: (200) success

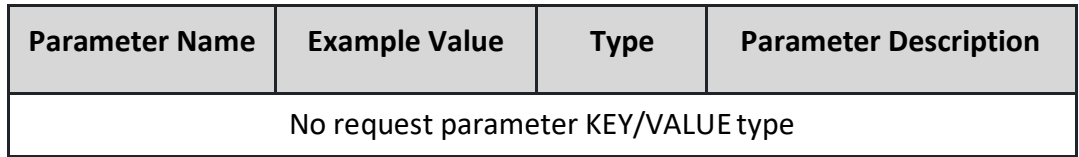

#### Return example: (200) success

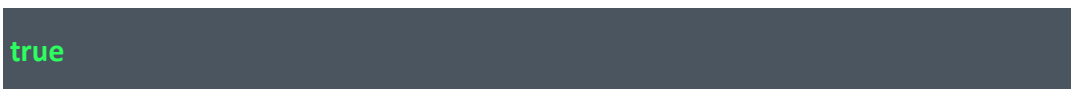

#### Return parameter description: (201) failed

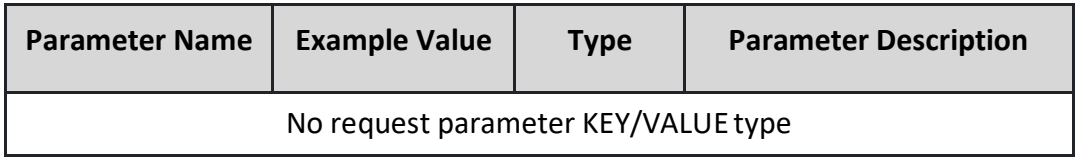

### <span id="page-10-0"></span>**4. Update screen result callback**

#### <span id="page-10-1"></span>**4.1 API description**

Update the result feedback of the screen, asynchronously

#### <span id="page-10-2"></span>**4.2 API information**

Callback request type: application/json

Callback request method: post

Callback request note: the ink server is the caller, and the client software receives the

callback

Callback request parameter example:

**{"cmdtoken":"cmdtoken","lednum":0,"mac":"99.88.29.82","message":"**数据 成功**","power":100,"result":true}**

回调请求参数说明:

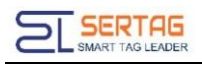

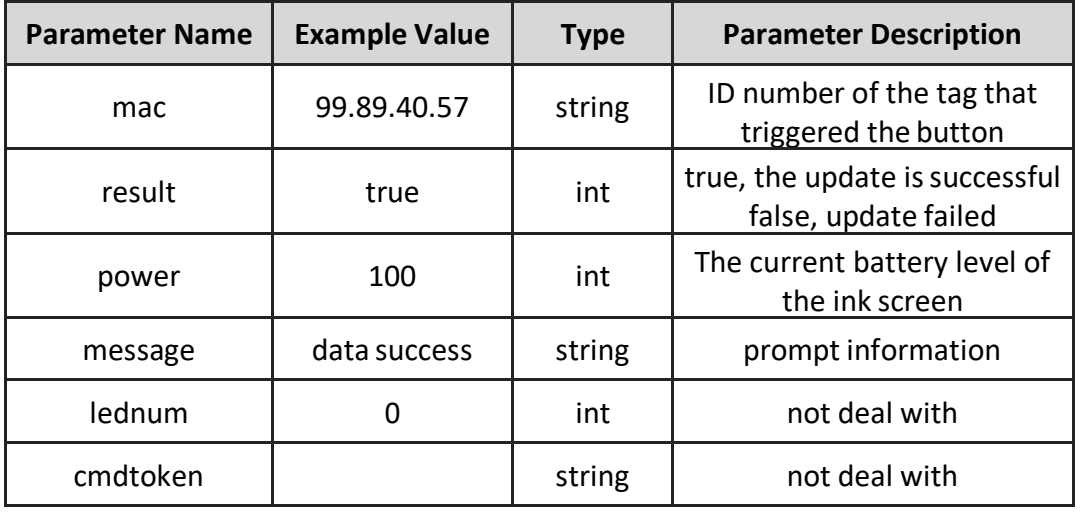

### <span id="page-11-0"></span>**4.3 Setting of Callback API**

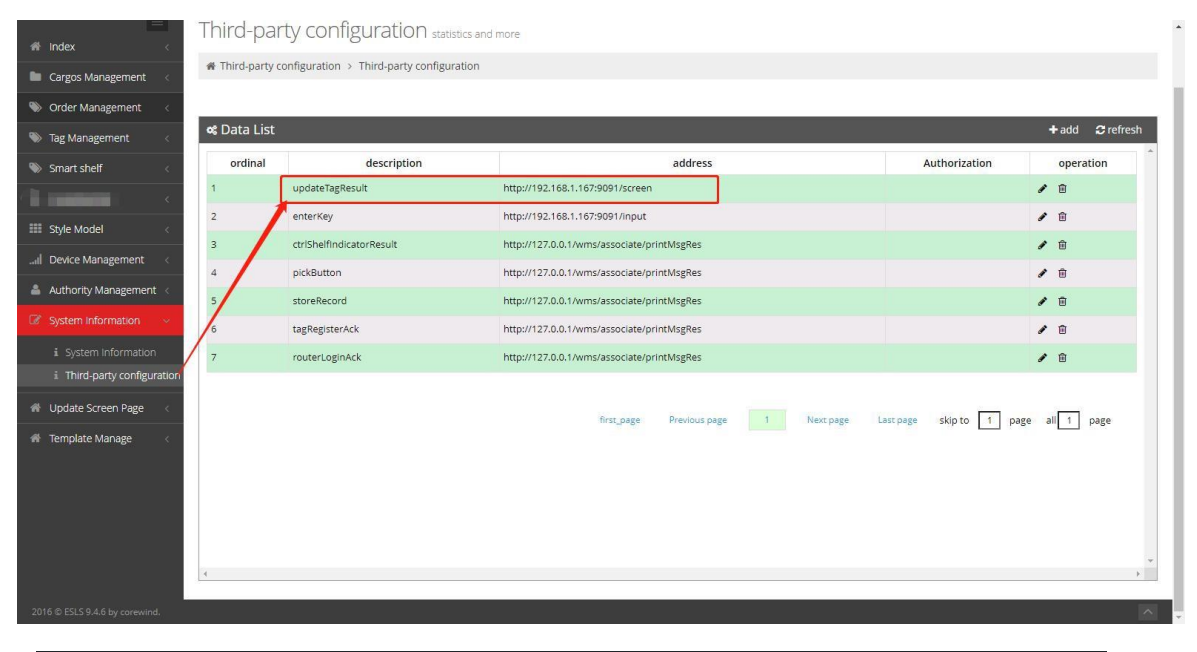

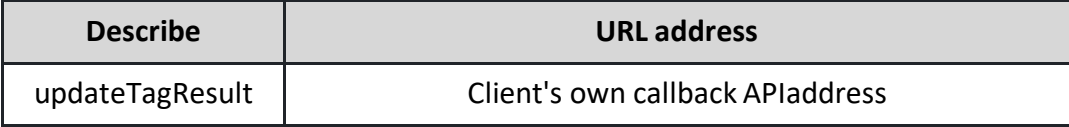

### **5. Key Event Callback**

### **5.1 API description**

Introduction to the callback API of the 24th generation electronic label buttonevent callback;

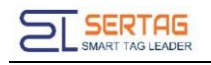

### <span id="page-12-0"></span>**5.2 API information**

Button event callback interface

Callback request type: application/json

Callback request method: post

Callback parameter format: json object

Callback request note: the ink server is the caller, and the client software receives the callback

Example callback request parameters:

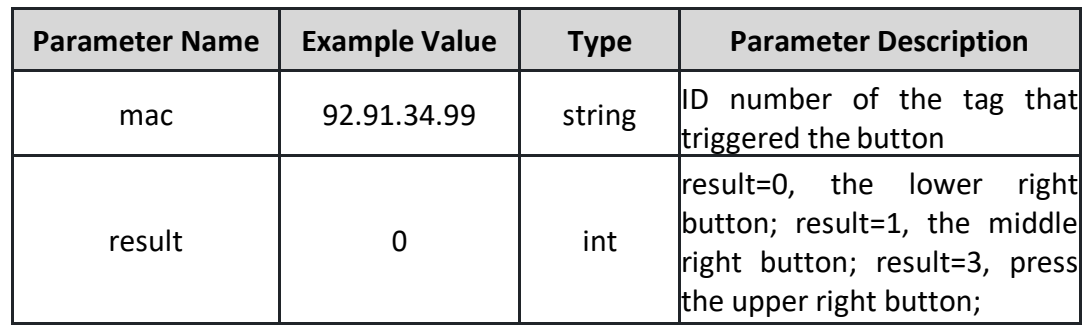

### <span id="page-12-1"></span>**5.3 Setting of Callback API**

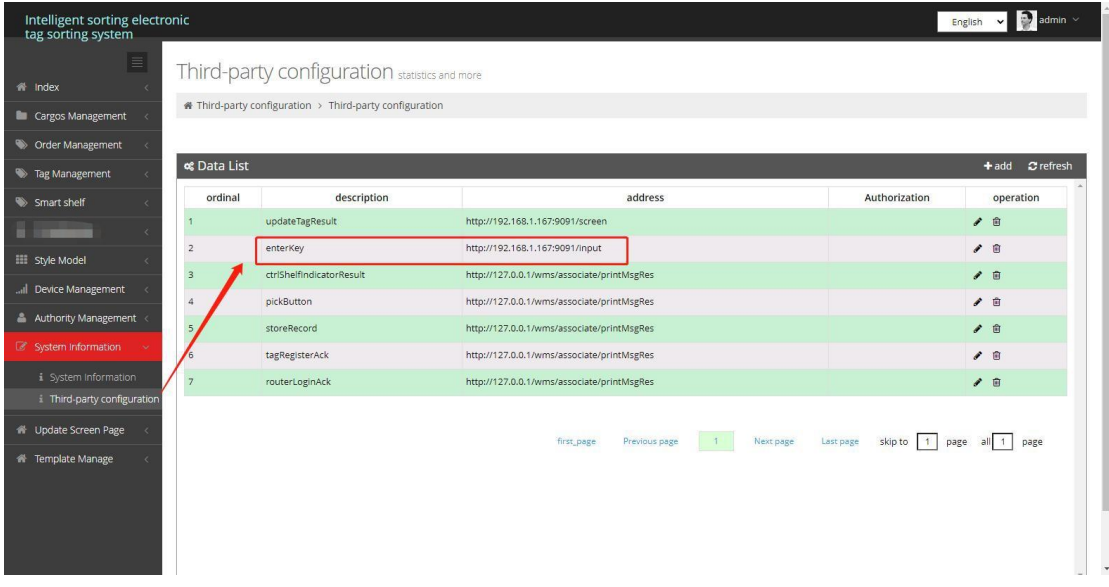

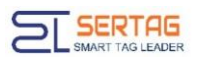

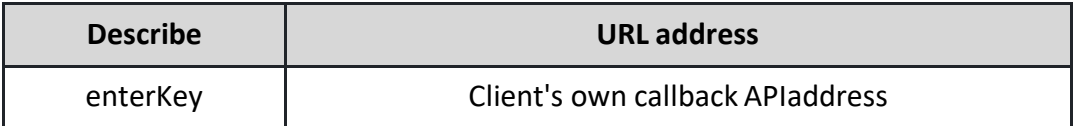